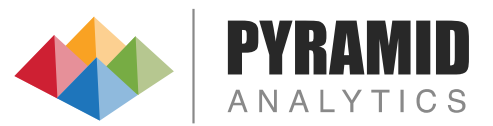

# BI Office

Release Notes 5.7

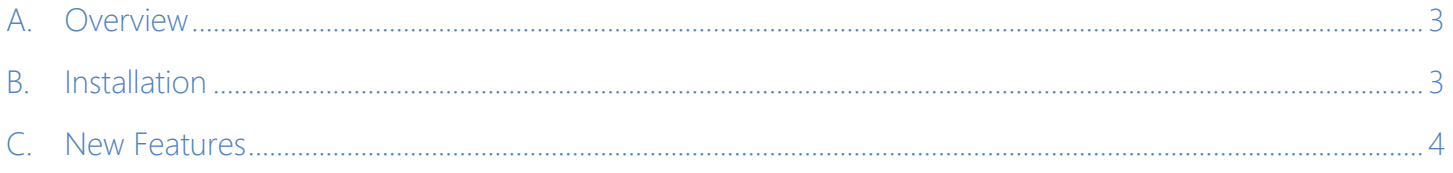

## <span id="page-2-0"></span>Overview

#### **5.7 comes in both a 32-bit and 64-bit version.**

- The 64-bit version can be used to upgrade all prior versions as of v4.6 onwards.
- The 32-bit version can be installed on Windows 2003 SP2 (Web Server only) as well as Windows 2008 SP2.

### <span id="page-2-1"></span>B. Installation

V5.7 is a full installer. As such it can be used for

- As a new install
- As an upgrade to V4.6 databases
- As an upgrade to an existing V5.X official releases.

#### **BEFORE INSTALLING PLEASE READ THE FOLLOWING SPECIAL DIRECTIONS**

- BEFORE applying any upgrade, administrators are STRONGLY ENCOURAGED to back-up the BI Office content store database. Content is often changed during upgrades and cannot be reversed.
- The installer must also be installed with administrative privileges by an administrator.

#### **Directions**

- Run the "SetupLauncher.exe" file on the ISO installation media file. To use the ISO installation file, either:
	- o Mount the ISO file and install the contents on the virtual drive
	- o Burn a copy of the ISO file to a DVD or CD Rom disc
	- o Extract the ISO to a local directory
- The upgrade process MUST be done across all servers hosting the same instance of the platform.

If you are unsure on the correct course of action, please contact Pyramid Support for help.

#### Deployment Wizard

Once the installation has been applied, administrators will be presented with the Deployment Wizard. Administrators must click through and complete the wizard sequence in order to apply the upgrade successfully.

### <span id="page-3-0"></span>C. New Features

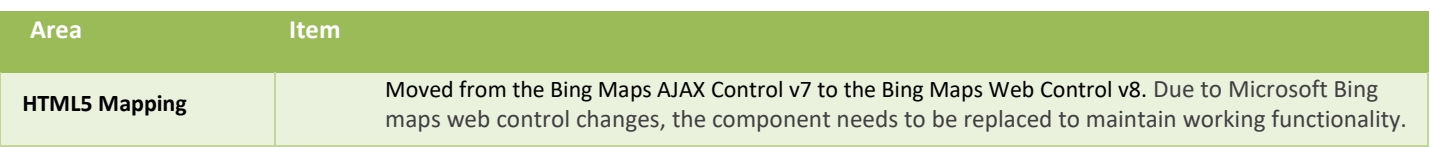